# Student Portal – Registration Guide

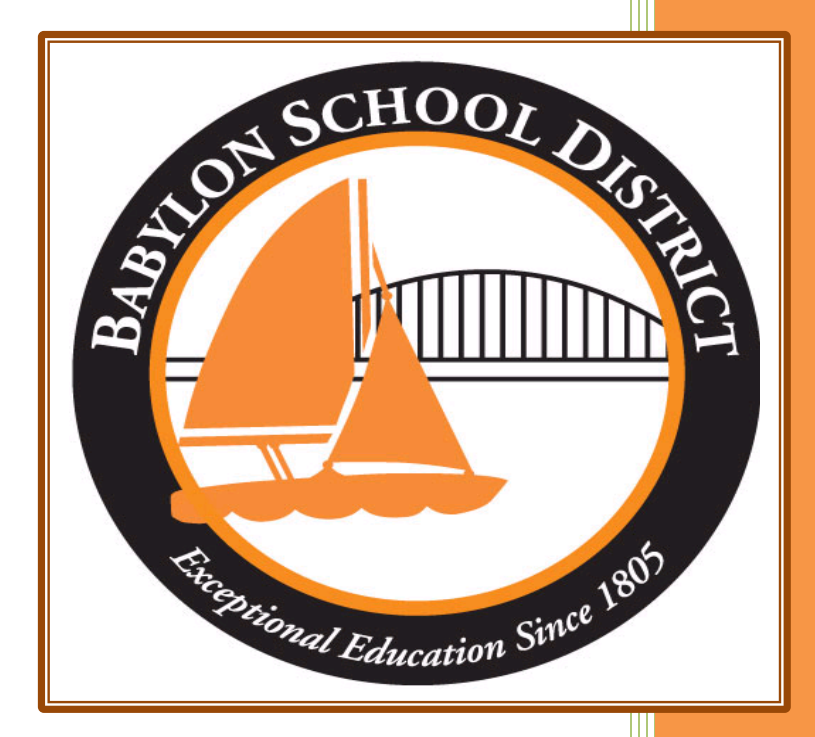

Technology Department Babylon School District 50 Railroad Avenue Babylon, NY 11702 www.babylon.k12.ny.us (631) 893-7983

As the Babylon UFSD continues its effort to "Go Green", we'd like to be sure that all students have a Student Portal account setup. These accounts will give students access to monitor their (as applicable): attendance, schedules, progress reports, report cards, New York State Assessments reports and transcripts.

It is advised that students continuously monitor these accounts on a regular basis, so that they can resolve any concerns/issues they have within their coursework prior to the end of the quarter.

Note: If your family moves to another school district, these records will not be available within the portal.

## **Account Registration:**

In order to log into your Student Portal account for the first time you will need the following information:

- ❖ Student's ID number (found on progress reports and/or report cards)
- ❖ Temporary Password: BabylonPanthers

### **Step 1: Go to the following URL**

<https://student.ioeducation.com/babylon>

### **Step 2: Log into your Student Portal Account**

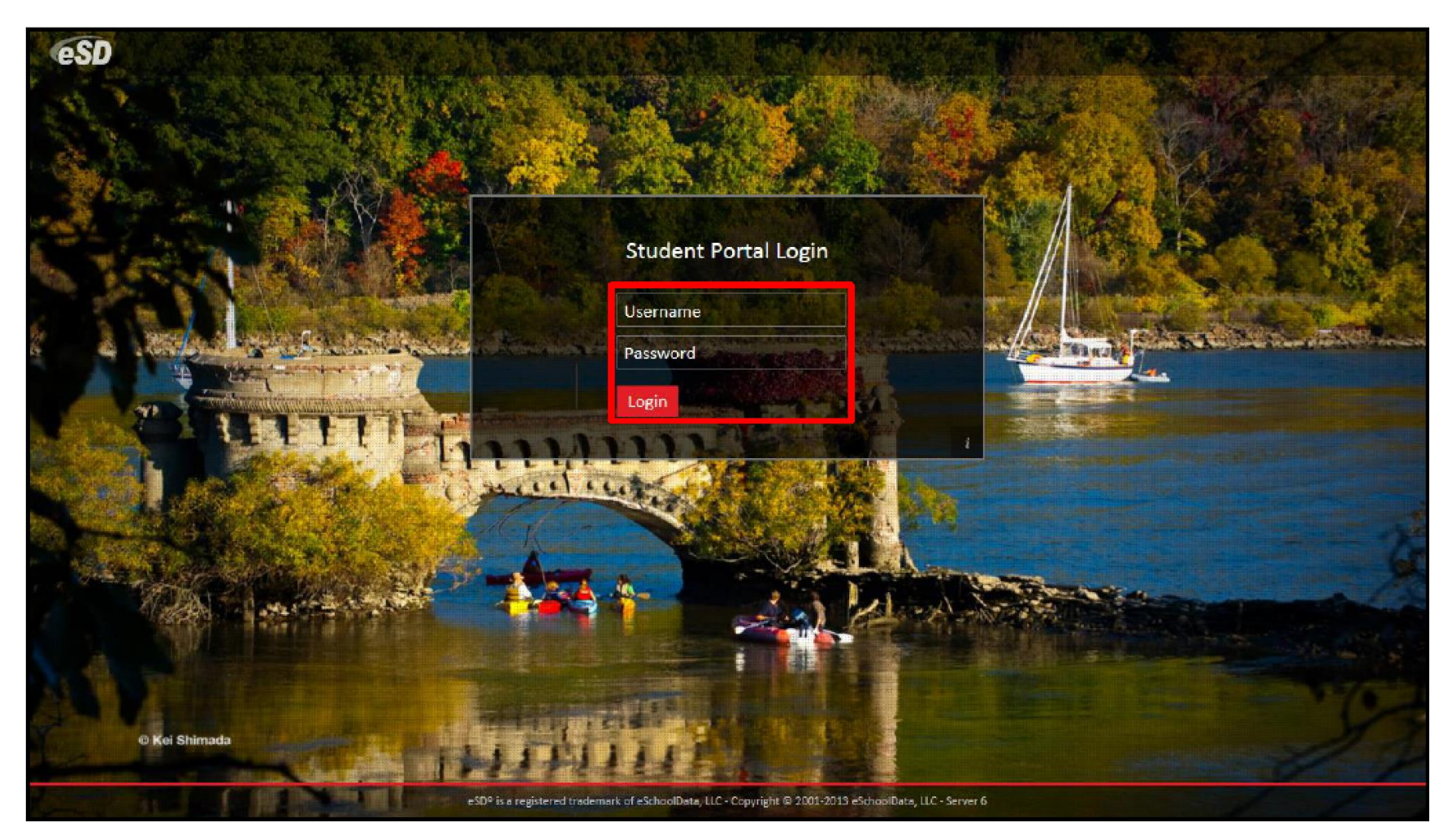

Please log into the student portal account with your Username (your student ID number) and your password.

#### **Step 3: Change Your Password**

Babylon School District - 50 Railroad Avenue - Babylon, New York - 11702 | 2

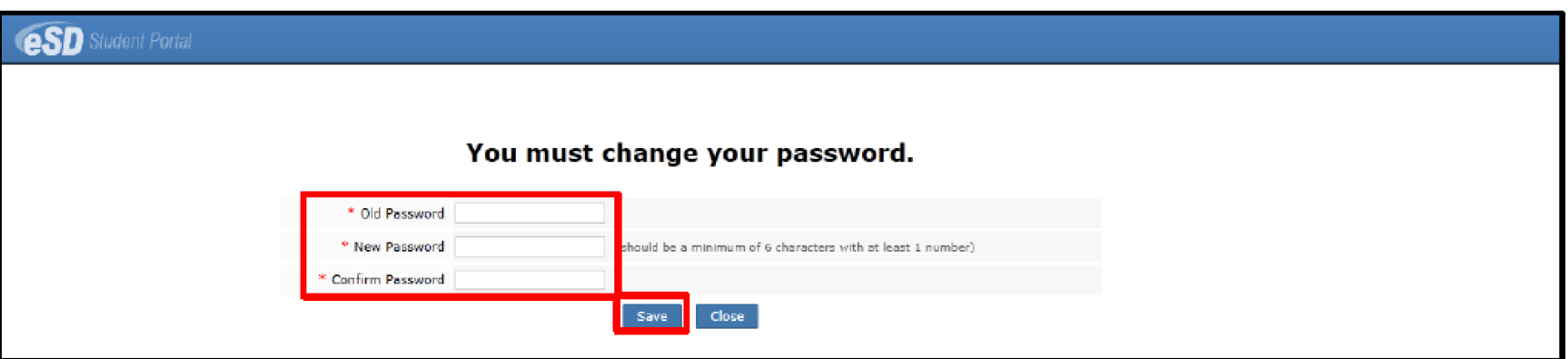

The first time you log into the system you will need to change your temporary password. This password should be a strong password that contains at least a capital letter and a number. Please write this password down and store it in a safe place.

\*DO NOT share this password with any of your classmates. The information contained in this portal is for your individual reference. Sharing passwords with other students could help them gain access to other accounts you use the same or similar passwords for.

Step 4: Terms & Conditions

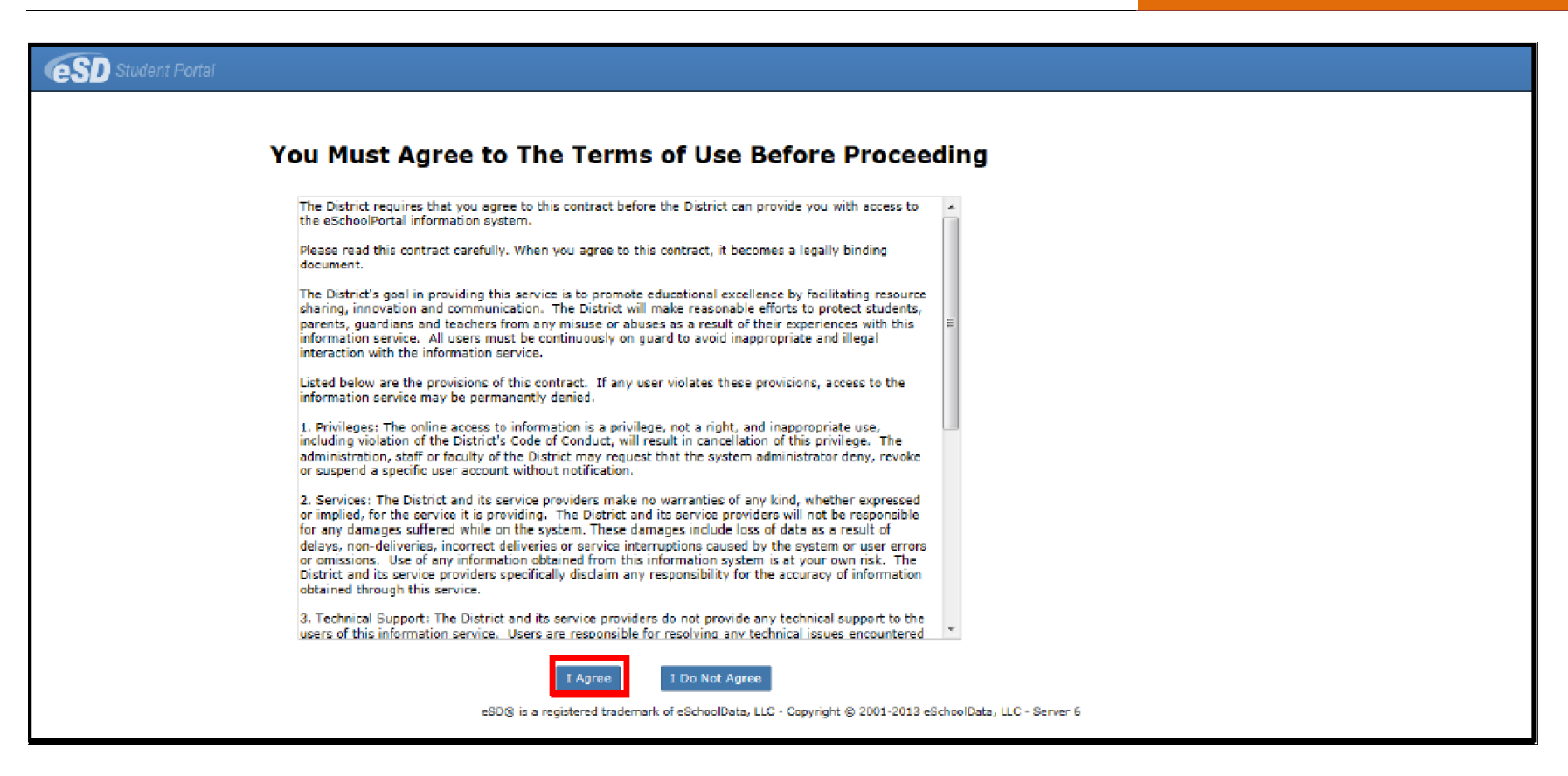

You must agree to the terms and conditions set forth by eSchool. Failure to do so will deny your access to the Student Portal system.

If for any reason during this process you need assistance, please contact the Technology Department at 631-893-7983